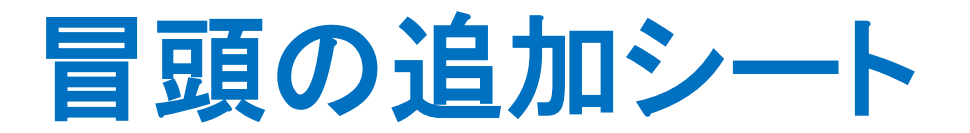

2021/5/26 WebStage 1

# 本日の目的とお願い

- ZOOMでの開催であり、ZOOMの参加に慣れていただく。
- チャットでの講師への問い合わせはご遠慮ください。
- 事前に登録されたレジュメを印刷してお手元に用意してくだ さい。
- FPキャプテンを起動しておいてください。
- オリジナルのFPキャプテンは常に、大事に保管し、セミナー 使用(あるいは実務で使用)時に、その都度適切な名称で 保管してから始めてください。
- セミナー中での質問は、ZOOM参加者はマイクを オンにして、その都度、お話しください。
- マイクオン/オフが切り替わります。
- 「参加者」タブを押して「手を上げる」を選んでください。 手を下すときは「手をおろす」を押して下さい。

事前の許可なくして、当資料の無断使用、無断複写、無断配布などは、固くお断りいたします。

2021/2/6 All Right Reserved by webstage 2

#### 準備 1: 今回使用するFPキャプテンを開きます

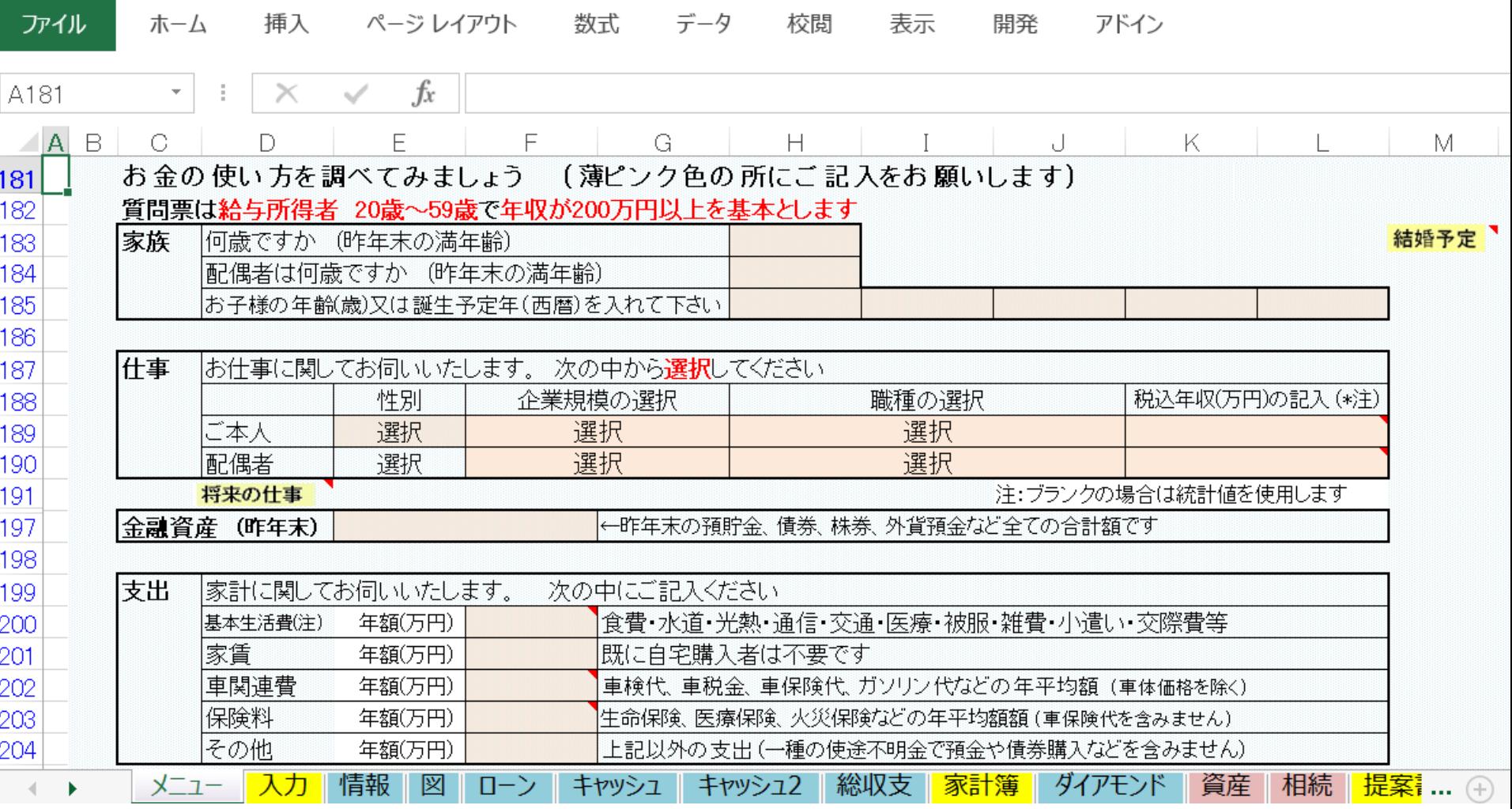

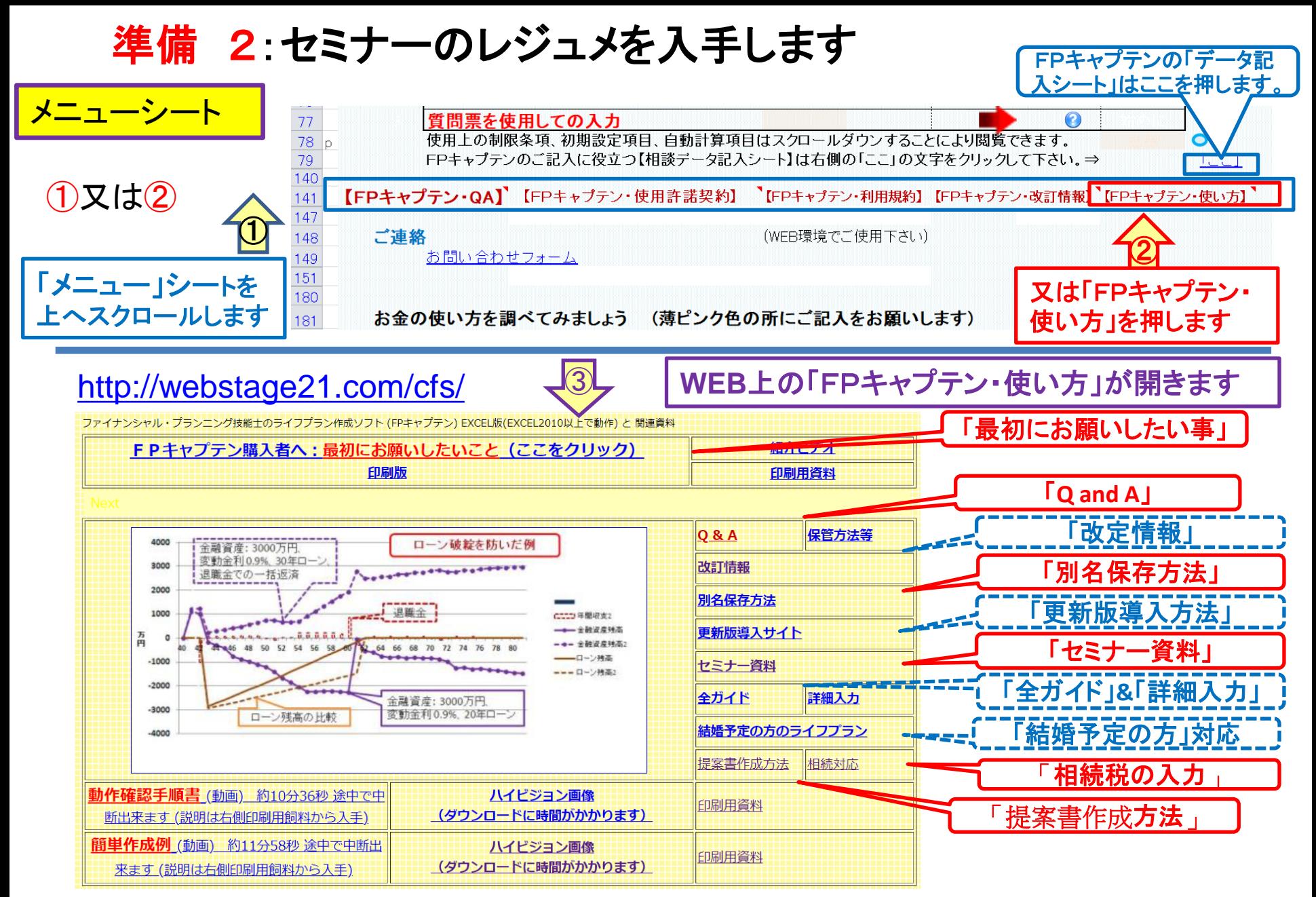

#### 準備 2:今回使用するセミナーのレジュメを入手し印刷します パソコン画面が大型(**18**インチ)でない場合、印刷が必要になります 印刷が必要か否かはFPキャプテンを半分の大きさにした時に作業できるかでお決めください

FPキャプテン・セミナー資料 『ライフプラン作成ツール』 **FXCFL2013以上で動作します** 

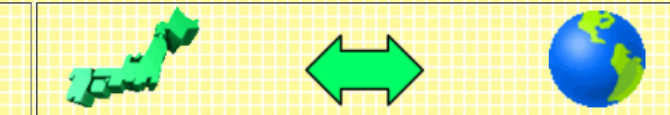

#### セミナー光景(クリック) ⇒オンラインセミナー(WEBセミナー)参加方法<<

- FPキャプテンをご使用なさるにあたり、ご参考にしていただきたくお願いいたします。
- 内容欄の「Video」表記のヤミナーは緑画のオンデマンド配信を実施しています。

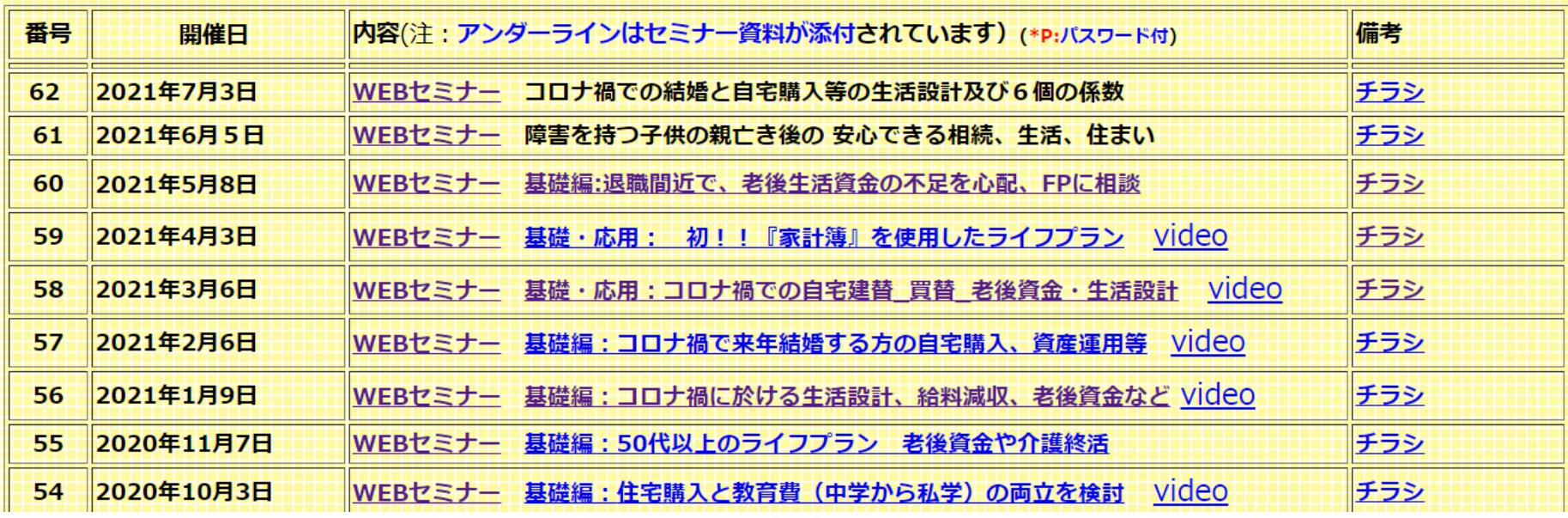

パソコンの画面が大型でない時 (18インチ未満の画面)

⇒パソコンは**FP**キャプテンを使用し、スマホ(予備のパソコン)で**Zoom**がお勧めです 又は

パソコンで**FP**キャプテンと**Zoom**を共有する時

- ⇒ FPキャプテンを大きくし、**Zoom**画面を小さくしてレジュメ**(**印刷**)**を活用します
- ⇒ (注)以下は大型画面の場合を基本として説明します
- ⇒ サムネイル画面の上にカーサーを持って行って「非表示」を押すと最小になる

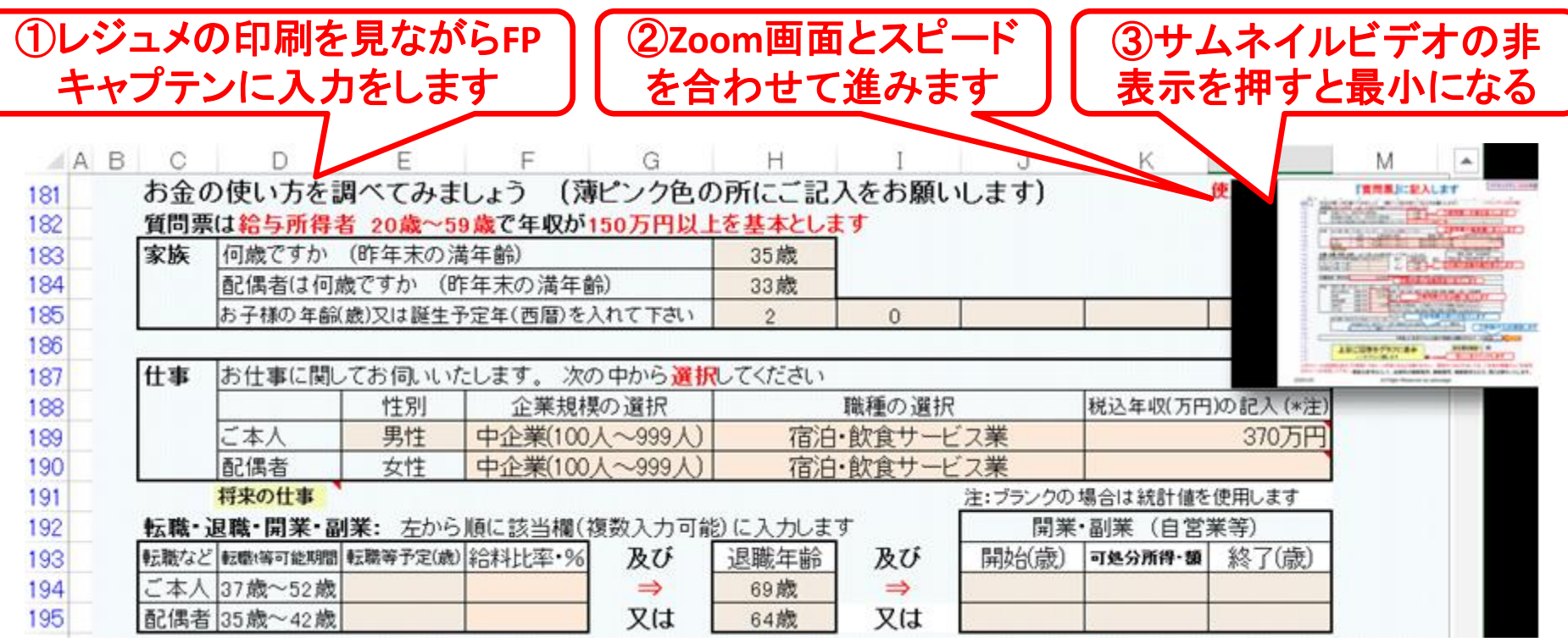

事前の許可なくして、当資料の無断使用、無断複写、無断配布などは、固くお断りいたします。

2021/2/6 All Right Reserved by webstage 6

## 「FPキャプテン」利用のメリット

~キャッシュフローで判断するライフプラン相談 へレベルアップ~

1、「FPキャプテン」のキャッシュフローは

\*児童手当、住まい給付金、住宅ローン控除、 所得税、年金を自動計算

2、相談の質的向上

\*計算・資料作りは「FPキャプテン」で時間短 縮、条件変更によるシミュュレーションと相談 の時間を増やせる

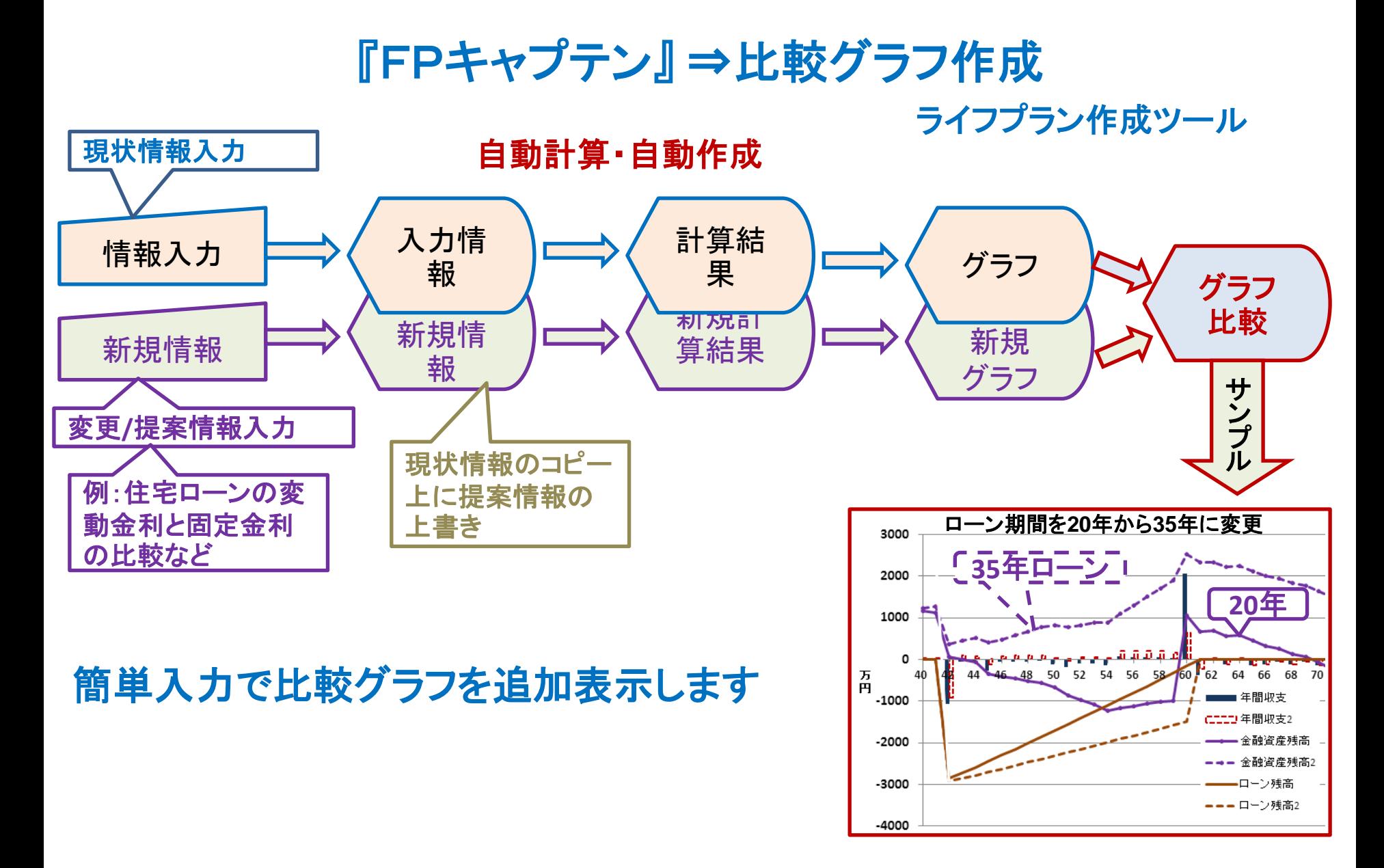

All Right Reserved by webstage 8

大事なお客様を逃がさない工夫 お客様との会話中にしたい事

- 1. お客様の現状をグラフにまとめて表示
- 2. FPの提案をグラフで比較
- 3. 次回の面談の為にサマリーを渡す (印刷)
- 4. 後日:提案書をお渡しする (印刷)

## 『FPキャプテン』を使用すれば可能です

# 以下は巻末の追加シート

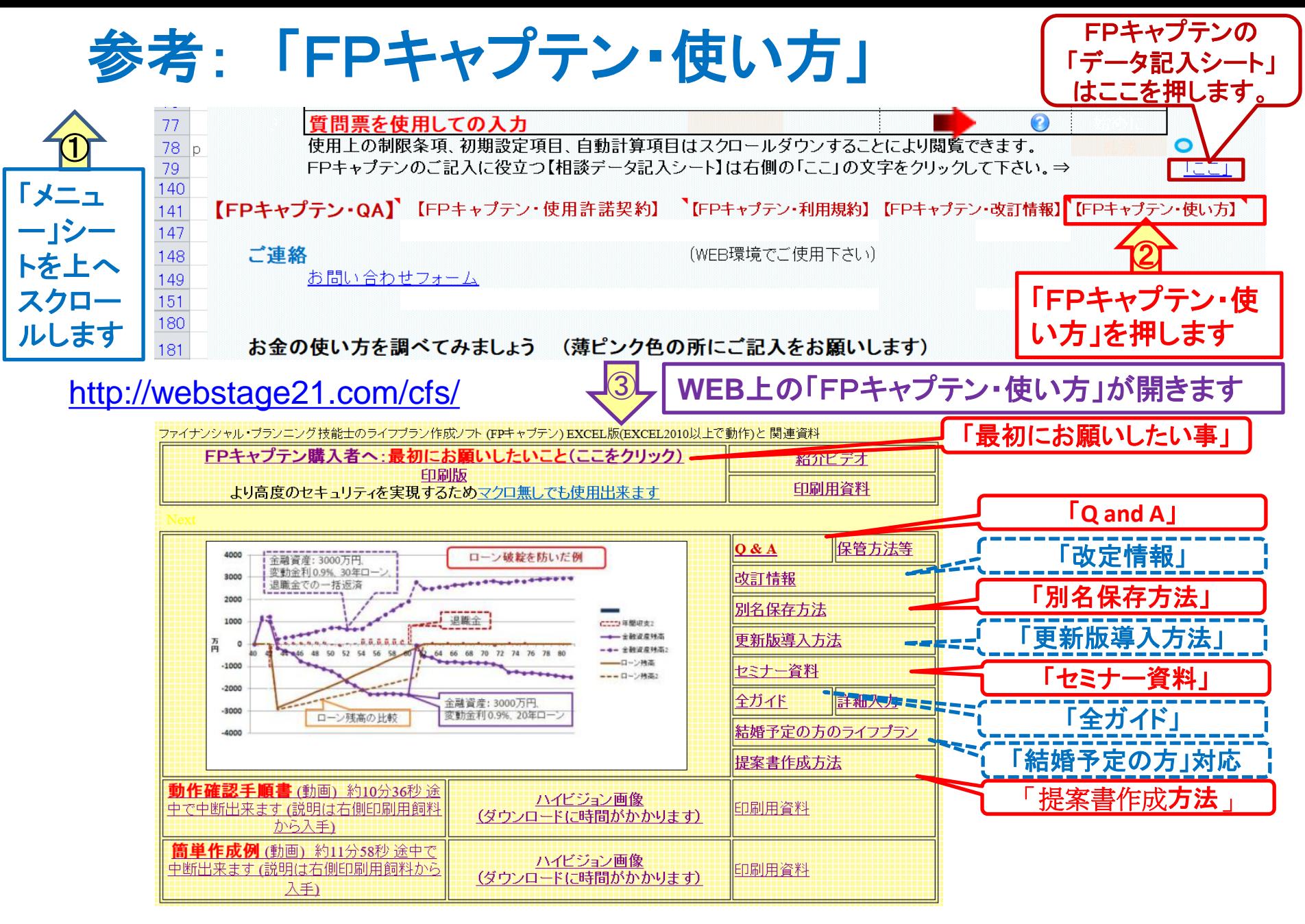

2021/5/26 All Right Reserved by webstage 11

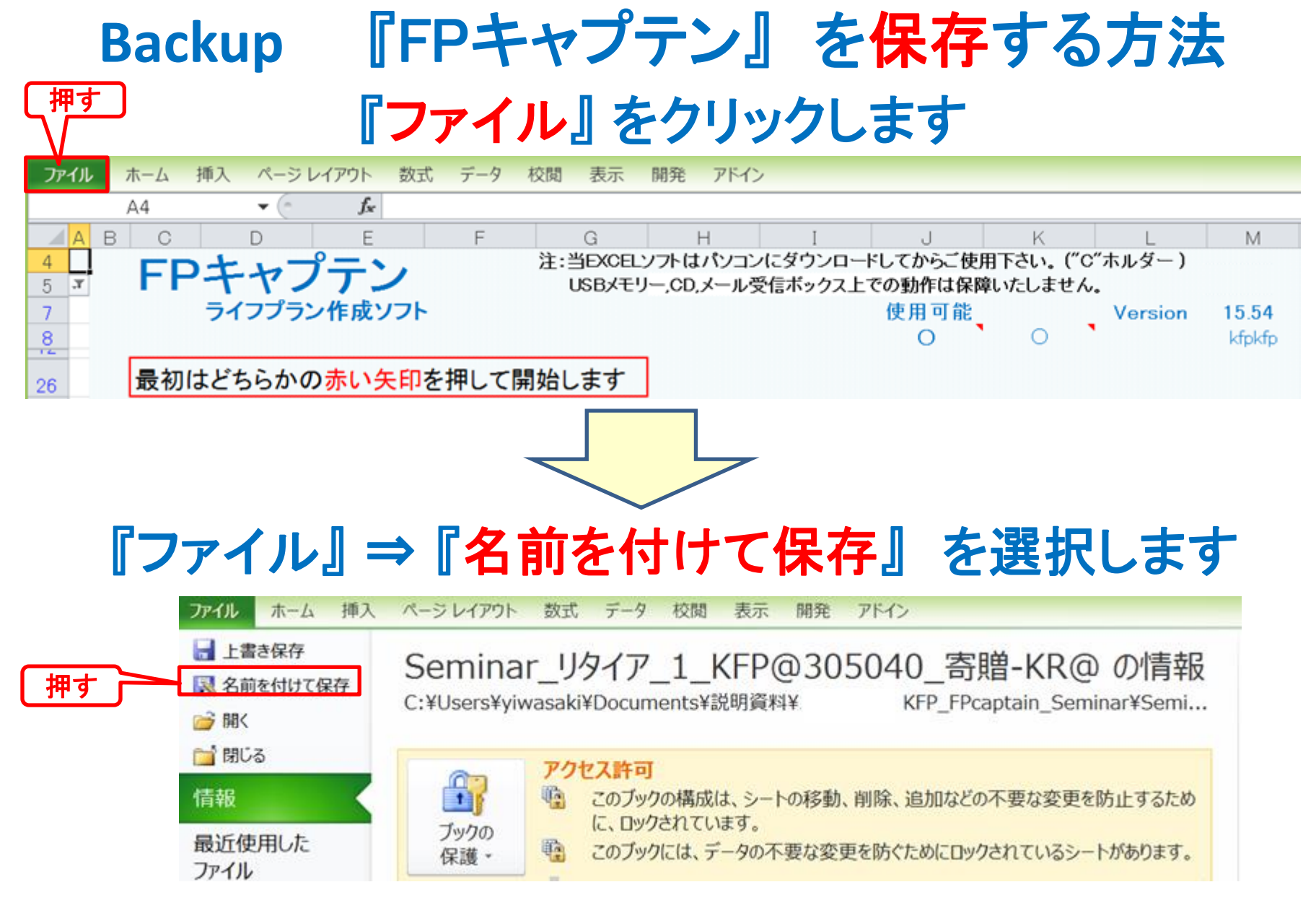

このチャートは説明の為の 『代表例』 であり、この様になるとは限りません。 皆様方におかれましては、ご自身の情報からご自身用 のチャートを作成して下さい。事前の許可なくして、当資料の無断使用、無断複写、無断配布などは、固くお断りいたします。

### 先頭に適切な名前を挿入します

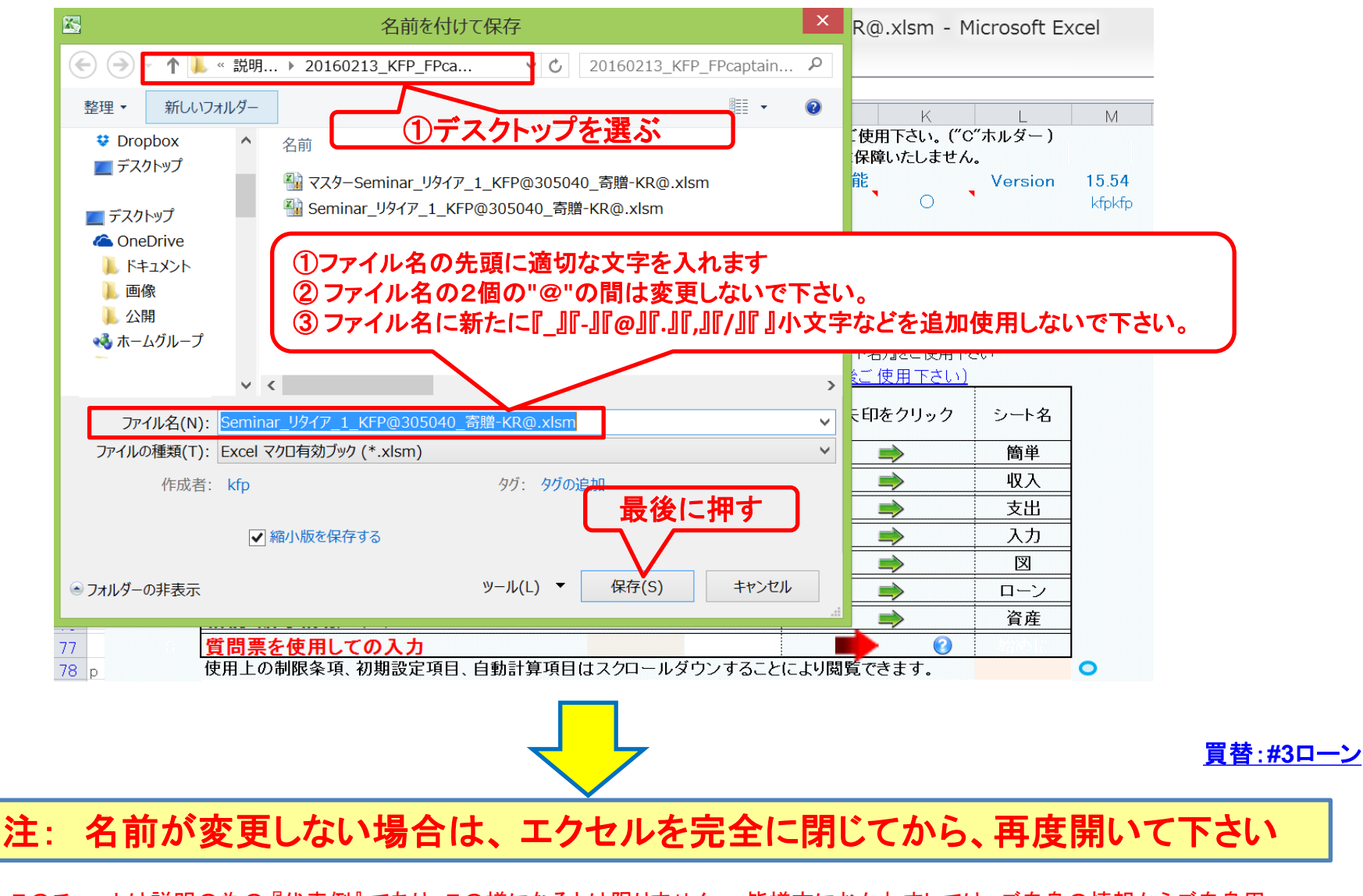

このチャートは説明の為の 『代表例』 であり、この様になるとは限りません。 皆様方におかれましては、ご自身の情報からご自身用 のチャートを作成して下さい。事前の許可なくして、当資料の無断使用、無断複写、無断配布などは、固くお断りいたします。